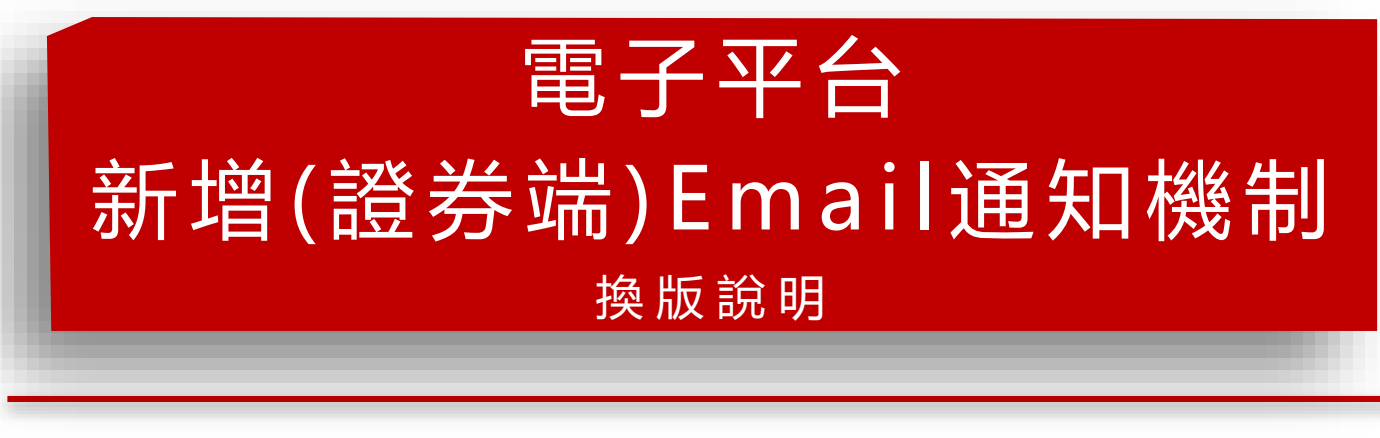

111年08月26日(五)上線

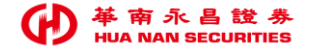

# 電子平台\_新增(證券端)**Email**通知機制【換版說明】1/3

- 一. 換版日期:111/08/26(五) 下午 18:00 換版
- 二. 換版目的:導循主管機關建議規範,強化證券商資通安全防護機制,

建立通知客戶機制及加強密碼管理。

- 三. 本次為Server端換版,**客戶端** 電子平台 **不須** 更新版本。
- 四. 換版說明:
	- 當客戶以證券帳號方式 **登入**電子平台 或 證券**變更密碼**,將會主動寄發Email 至客戶於本公司(證券/財管)留存的Email電子信箱進行提醒通知。 (詳P4)

證券 Email 通知項目,如下:

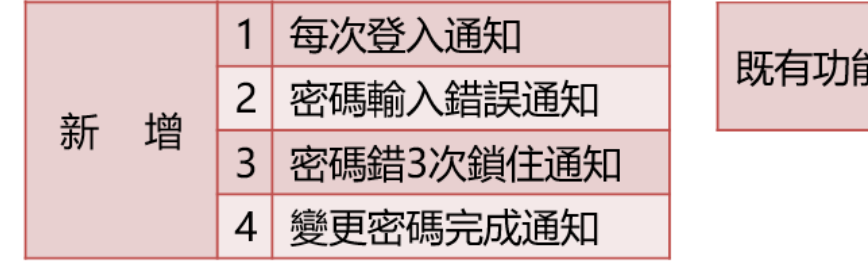

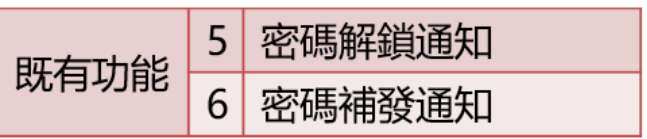

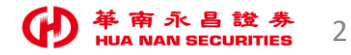

# 電子平台\_新增(證券端)**Email**通知機制【換版說明】2/3

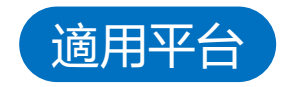

## 以「證券登入」電子平台 或「變更證券密碼」時,會收到相關Email通知。

## 下單交易平台

### • 華南永昌證券APP

- e指發
- 數位網
- 雷影大戶下單
- 嘉實 API 下單
- 嘉實XQM APP

## 選股/服務平台

- 好神準
- e櫃台
- 線上客服
- 新\_客戶專區
- 舊\_客戶專區
- 投顧網站
- 行銷活動登入

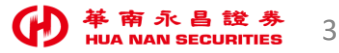

# 電子平台\_新增(證券端)**Email**通知機制【換版說明】3/3

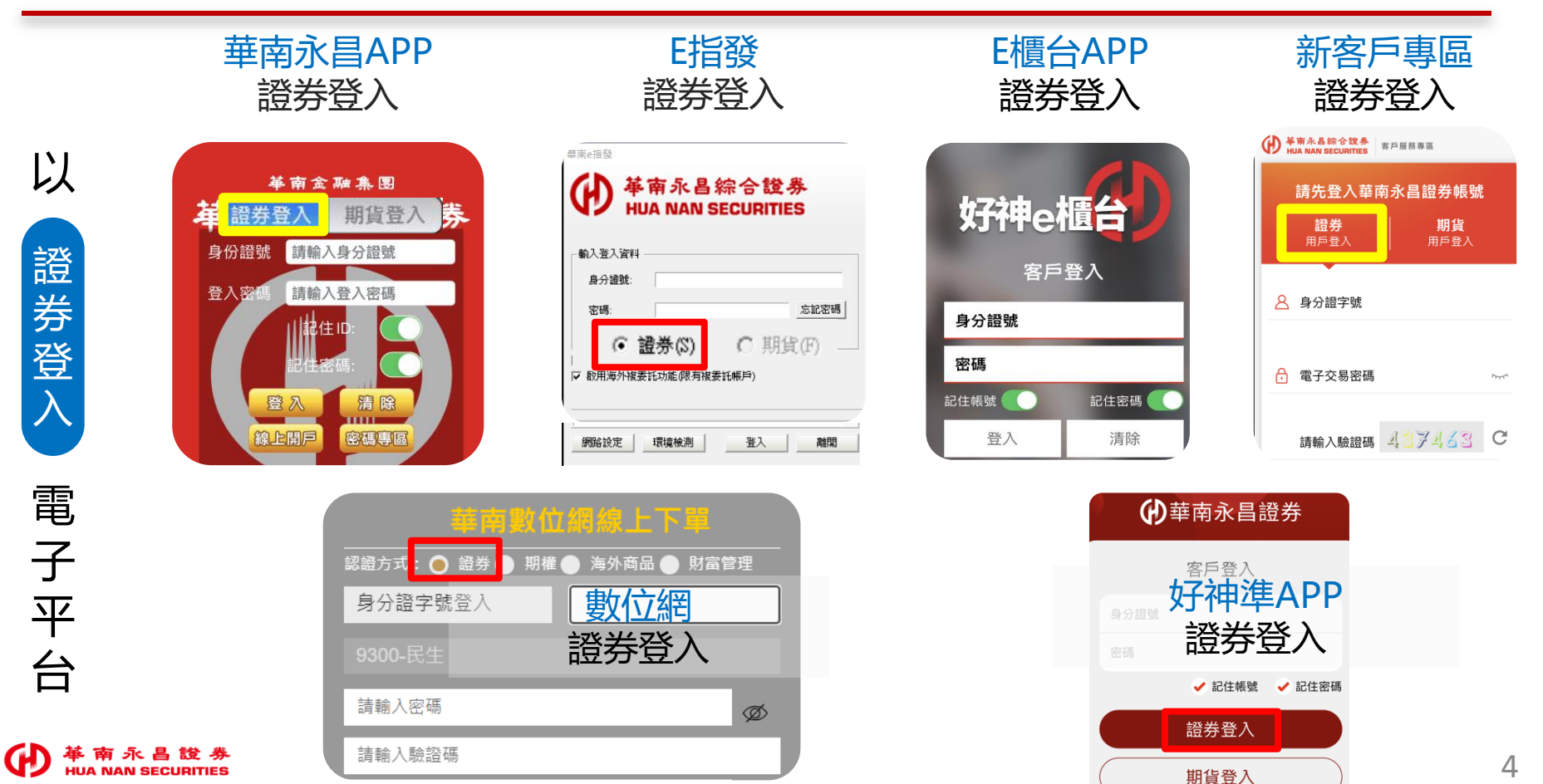

# FAQ

問1. 客戶若不希望收到此Email信件通知,是否能取消?

答1. 為確保客戶帳務安全, 依主管機關建議新增通知客戶機制, 「無」提供取消機制。

- 問2.Email寄送的電子信箱的來源是?
- 答2.Email通知將寄至您於本公司 證券 / 財管 留存之電子信箱。

### **如需更新您的電子信箱**:

(1)手機:使用[好神E櫃台APP]>客戶專區,變更基本資料。

(2)電腦 或 手機之瀏覽器:至[華南永昌證券官網]>客戶專區,變更基本資料。

問3.以「證券」帳號方式登入,一天登入好幾次,每次都發送Email通知嗎? 答3.是的,「每次」以證券登入電子平台都會收到Email通知。

問4.以「期貨」登入或變更「期貨」密碼,會收到Email通知嗎?

答4. 第一階段僅提供 證券 相關服務之提醒通知,將持續依證券及期貨主管機關規範辦理。

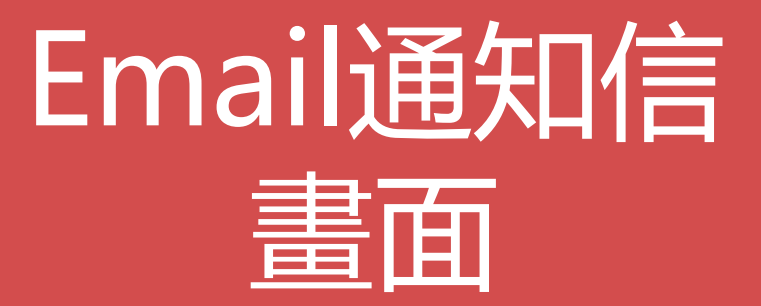

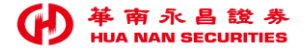

1.每次 - 登入成功通知

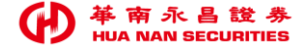

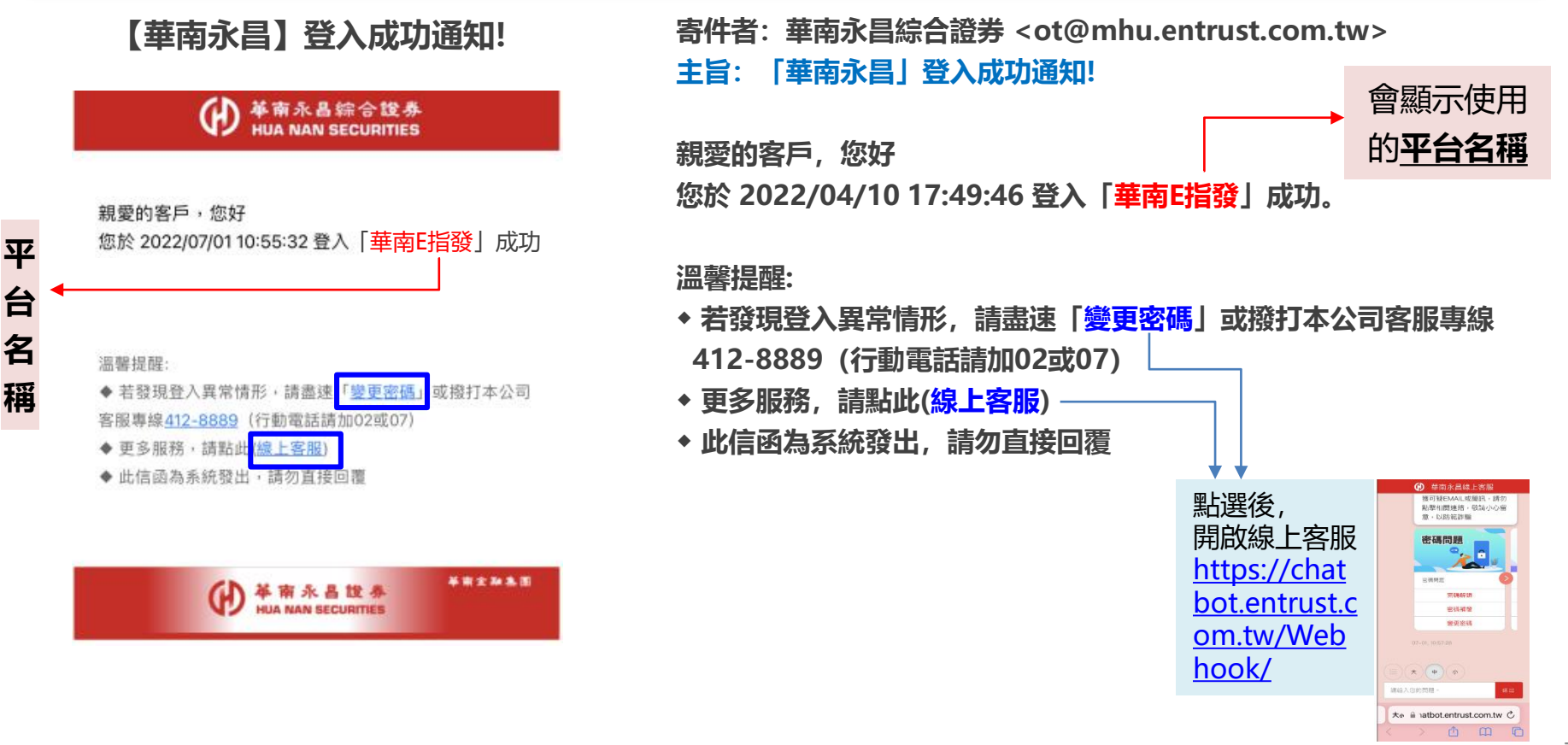

2.密碼**輸入錯誤**通知

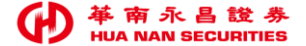

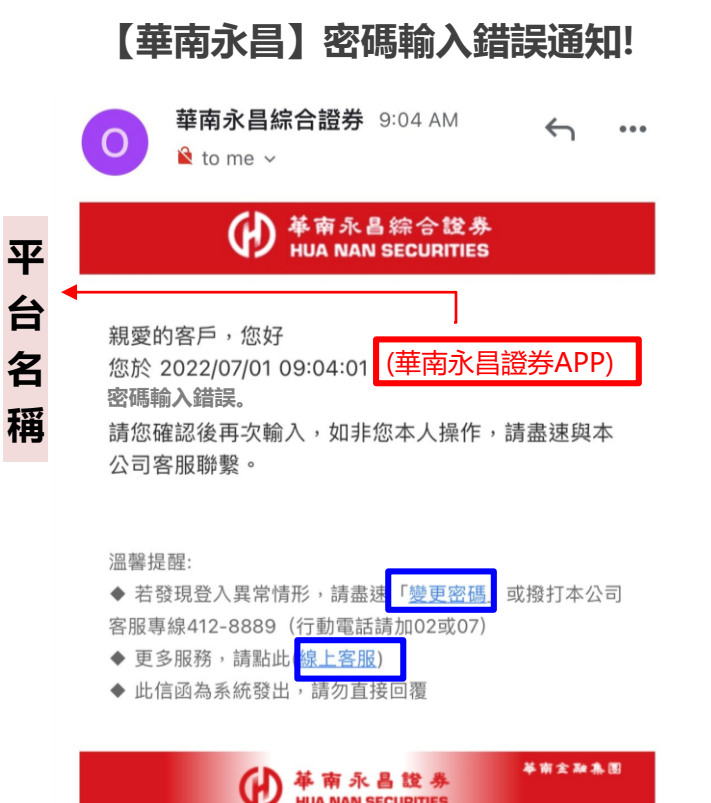

**HUA NAN SECURITIES** 

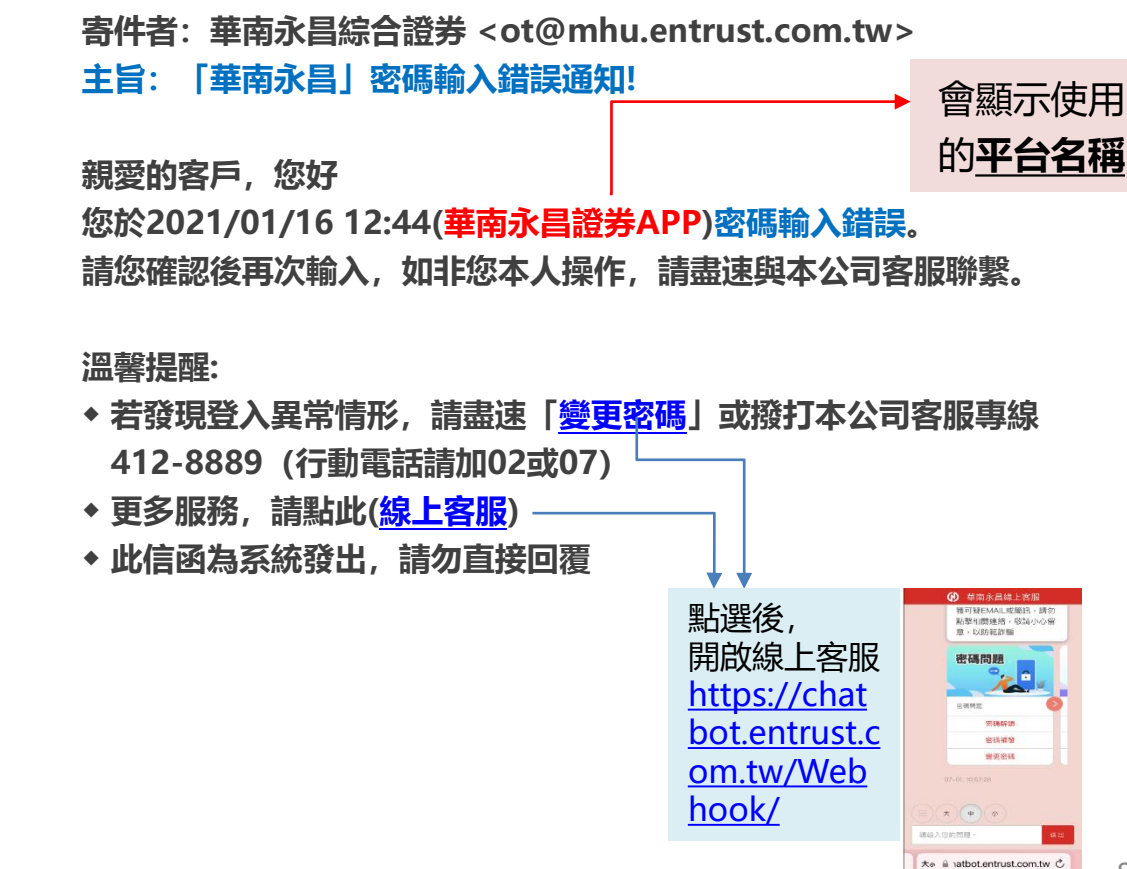

西 田  $\Box$ 

# 3.密碼錯3次 (**密碼鎖住**) 通知

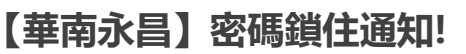

#### 華南永昌綜合證券 **HUA NAN SECURITIES**

親愛的客戶,您好

您於 2022/07/01 11:16:36 密碼累計錯誤達3次(鎖住), 為保護您帳戶 安全,本公司將暫停您登入使用,造成不便請見讀。

處理方式

- ◆ 【密碼解鎖】請使用您「有」有效憑證的手機或電腦至「密碼專區」進行解 銀,每日限解鎖一次。
- ◆【密碼補發】若您忘記密碼,請使用您「有」有效憑證的手機或電腦至「密 碼專區」進行密碼補發。

#### 溫馨提醒:

◆ 如非您本人操作或發現登入異常情形,請盡速與本公司客服聯繫412-8889( 行動電話請加02或07)

- ◆ 更多服務,請點止(線上客服)
- ◆ 此信函為系統發出,請勿直接回覆

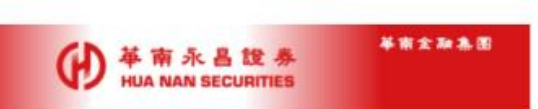

**寄件者:華南永昌綜合證券 <ot@mhu.entrust.com.tw> 主旨:「華南永昌」密碼鎖住通知!**

**親愛的客戶,您好**

**您於 2022/04/10 17:49:46 密碼累計錯誤達3次(鎖住), 為保護您帳戶安全,本公司將暫停您登入使用,造成不便請見諒。**

#### **處理方式**

- **◆ 【密碼解鎖】請使用您「有」有效憑證的手機或電腦至「密碼專區」 進行解鎖,每日限解鎖一次。**
- **◆ 【密碼補發】若您忘記密碼,請使用您「有」有效憑證的手機或電腦 至「密碼專區」進行密碼補發。**

#### **溫馨提醒**

- **◆ 如非您本人操作或發現登入異常情形,請盡速與本公司客服聯繫 412-8889(行動電話請加02或07)**
- **◆ 更多服務,請點此([線上客服](https://chatbot.entrust.com.tw/Webhook/))**
- **◆ 此信函為系統發出,請勿直接回覆**

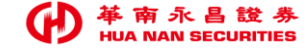

4.**變更密碼完成** 通知

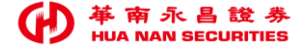

### **【華南永昌】線上變更密碼完成通知**華南永昌綜合證券 9:19 AM  $0.0.0$  $\hat{\mathbf{x}}$  to me  $\sim$ 華南永昌綜合證券 **HUA NAN SECURITIES**

親愛的客戶, 您好 您於 2022/07/01 09:18:34 線上變更密碼完成。

溫馨提醒:

◆ 如非您本人操作,請盡速與本公司客服聯繫412-8889 ( 行動電話請加02或07)

革南永昌證券

**HUA NAN SECURITIES** 

- ◆ 更多服務,請點此(線上客服)
- ◆ 此信函為系統發出,請勿直接回覆

華南金融集團

**寄件者:華南永昌綜合證券 <ot@mhu.entrust.com.tw> 主旨: [華南永昌]線上變更密碼完成!**

**親愛的客戶,您好 您於 2022/04/10 17:49:46 線上變更密碼完成。**

#### **溫馨提醒:**

- **◆ 如非您本人操作,請盡速與本公司客服聯繫412-8889 (行動電話請加02或07)**
- **◆ 更多服務,請點此([線上客服](https://chatbot.entrust.com.tw/Webhook/))**
- **◆ 此信函為系統發出,請勿直接回覆**

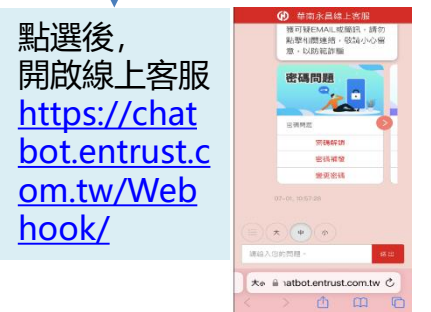

5.密碼**解鎖** 通知

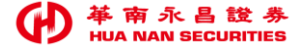

### **【華南永昌】電子交易密碼解鎖通知**

華南永昌綜合證券 **HUA NAN SECURITIES** 

親愛的客戶,您好

您於 2022/07/01 11:22:00 進行線上密碼解鎖,特此信 件告知!

温馨提醒:

◆ 如非您本人操作,請盡揀與本公司客服聯繫412-8889 (行動電話請加02或07)

◆ 更多服務,請點此 線上客服)

◆ 此信函為系統發出,請勿直接回覆

**寄件者:華南永昌綜合證券 <ot@mhu.entrust.com.tw> 主旨: [華南永昌]電子交易 密碼解鎖通知**

**親愛的客戶您好:**

**您於 2022/04/10 17:49:46 進行線上密碼解鎖,特此信件告知!**

#### **溫馨提醒:**

- **◆ 如非您本人操作,請盡速與本公司客服聯繫412-8889 (行動電話請加02或07)**
- **◆ 更多服務,請點此([線上客服](https://chatbot.entrust.com.tw/Webhook/))**
- **◆ 此信函為系統發出,請勿直接回覆**

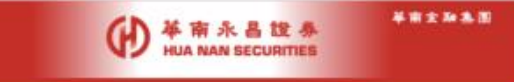

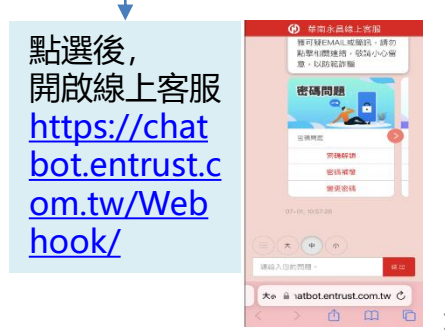

6.密碼**補發** 通知

### **【華南永昌】密碼補發通知信**

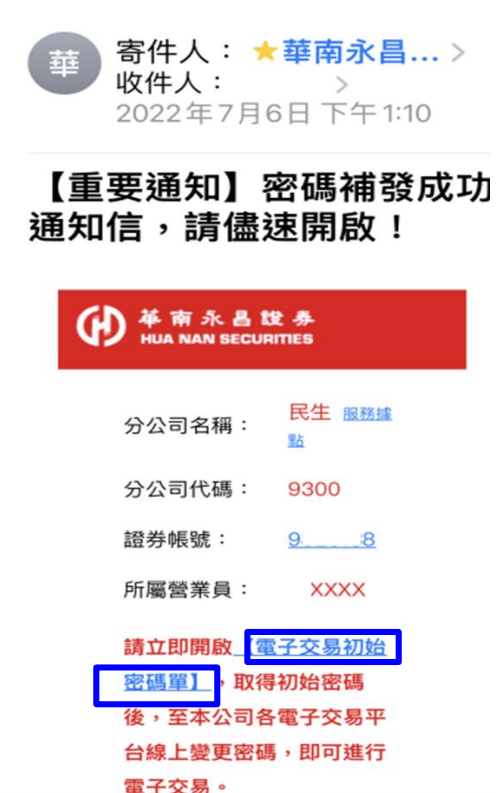

**密碼補發 トラント 身分認證 トラント 顯示電子信箱** 及**行動電話** 至**信箱**收取 **密碼通知信** 於 通知信 點 **初始密碼單** 收取/輸入 **簡訊 驗證碼** 取得 **初始密碼** 至電子平台 登入區 輸入初始密碼 **進行變更密碼** • 輸入身分證 • 出生年月日 • 交割帳戶後5碼 • 須有憑證 • 輸入身分證 寄Email 通知信 寄 高<br>認證<br>認證 「<sup>同」</sup>」、 (左圖) (左圖) (右圖) (右圖) (右圖) (右<br>認證碼 しょうきょうきょう (左圖) (右

**目前密碼補發流程(不變),如下:**

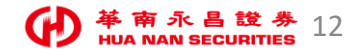

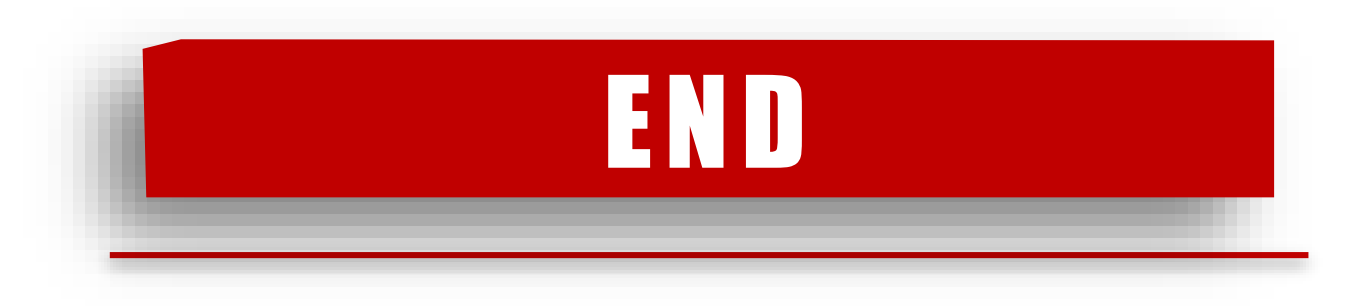

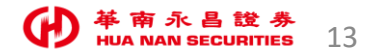